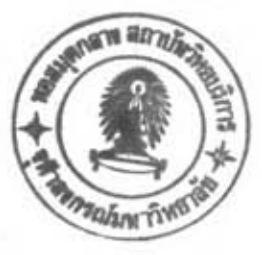

บทที่ 5

การสร้างต้นแบบฐานช้อมูลลำหรับระบบควบคุมสต็อคน้ำตาลทราย

ต้นแบบฐานช้อมูล (Prototype) หมายถึง การทดลองติดตั้งบางส่วนของฐานช้อมูล เนื้อตรวจสอบความถูกต้องและความเหมาะสมของฐานข้อมูลที่ได้ออกแบบไว้

การสร้างต้นแบบฐานข้อมูลแบบความสัมพันธ์ สำหรับระบบอุตสาหกรรมอ้อยและน้ำตาล ทรายในการวิจัยนี้ จะเลือกทดสอบกับระบบควบคุมสต็อคน้ำตาลทราย โดยมีเหตุผลสนับสนุน ดังนี้ เ บ็นระบบที่มีความยุ่งยากและซับซ้อนที่สุดของระบบที่ได้ออกแบบทั้งหมด อีกทั้งยัง  $1.$ เบ็นส่วนที่มีการปรับปรุง โครงสร้างจากแบบจำลองช้อมูลที่ออกแบบ เพื่อให้เหมาะสมกับการใช้งาน เบ็นระบบที่มีความลำคัญต่ออุตสาหกรรมอ้อยและน้ำตาลทรายอย่างมาก เนื่องจาก  $2.$ น้ำตาลทรายเ ป็นสินค้าหลักที่ทำรายได้ให้ประเทศจำนวนมหาคาล การควบคุมบริมาณน้ำตาลที่ผลิต ได้ ปริมาณการขนย้าย รวมทั้งปริมาณคงเหลือ จะช่วยให้การวางแผนการผลิตและจำหน่ายน้ำตาล เ บั้น ไปอย่างมีประสิทธิภาพและก่อให้ เกิดประ โยชน์สูงสุด

จุดมุ่งหมายของการทดสอบระบบสต็อคน้ำตาลทรายสำหรับการวิจัยนี้ ก็คือ ความต้องการ ทราบปริมาณน้ำตาลทรายคงเหลือที่เก็บอยู่ในโกดังและคลังสินค้าต่าง ๆ ซึ่งสามารถคำนวณได้จาก ปริมาณน้ำตาลทรายที่ผลิตได้ และปริมาณน้ำตาลทรายที่ชนย้ายเพื่อการบริโภคภายในประเทศและ การส่งออกนอกประเทศ ดังนั้น ระบบที่มีผลกระทบโดยตรงต่อระบบควบคุมสต็อคน้ำตาลทราย คือ

- 1. การผลิตน้ำตาลทราย
- 2. การขนย้ายและจำหน่ายน้ำตาลทราย

ซึ่งสามารถแสดงผลกระทบดังกล่าวได้ ดังรูบที่ 5.1

5.1 <u>การสร้างต้นแบบฐานช้อมูล</u>

5.1.1 เครื่องคอมพิวเตอร์ที่ใช้

การสร้างต้นแบบฐานช้อมูลแบบความสัมพันธ์ในการวิจัยนี้ พัฒนาบนเครื่อง มีหน่วยความจำหลัก 8 เมกะไบต์ แผ่นจานแม่เหล็กแข็ง 300 ไมโครดอมพิวเตอร์ 80386

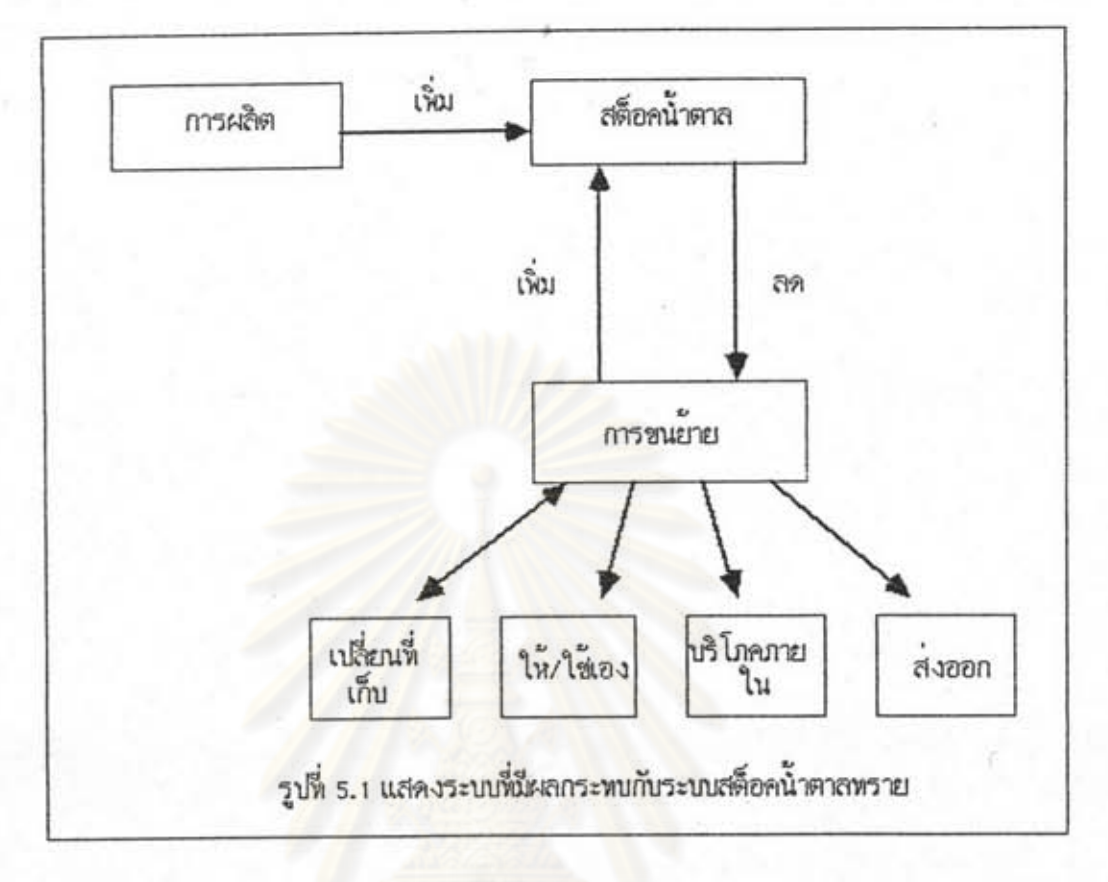

เมกะไบต์ และอยู่ภายใต้ระบบปฏิบัติการยูนิกซ์

5.1.2 โปรแกรมออราเคิลที่ใช้

ออราเคิลเบ็นระบบจัดการฐานข้อมูลที่รองรับฐานข้อมูลแบบความสัมพันธ์ บระกอบด้วยโบรแกรมส่วนต่าง ๆ ในการจัดการฐานข้อมูลที่เก็บในรูปของตาราง นอกจากนี้ยัง เนื้อให้สะดวกต่อการใช้งาน โบรแกรมที่ช่วยในการจัดทำ มีโปรแกรมสำหรับออกแบบหน้าจอ รายงานในรูปแบบที่ต้องการ อรรถประโยชน์ในการบำรุงรักษาฐานข้อมูล เช่น การทำสำรองช้อมูล และการเรียกคืนข้อมูล เป็นต้น ในการวิจัยนี้ใช้ออราเคิลเวอร์ชัน 6.0 โดยมีส่วนของโปรแกรม ที่เรียกใช้ ดังนี้

1. SQL\*Plus เป็นส่วนที่ติดต่อเชิงโต้ตอบ (Interactive) เพื่อให้ผู้ใช้ ใช้คำสั่ง SQL (Structured Query Language) ในการเข้าถึง (Access) ข้อมูลเชิงโต้ ตอบ สามารถสร้างและแก้ไขตารางเพื่อเก็บซ้อมูลโดยให้มีโครงสร้างตามที่ต้องการ และสามารถ แก้ไข ลบ หรือสอบถามข้อมูลที่เก็บในตารางได้

2. SQL\*Form เป็นโปรแกรมสำหรับออกแบบแบบพอร์มให้แสดงบนจอภาพ ชองคอมพิวเตอร์ เพื่อให้สามารถดำเนินการต่าง ๆ กับช้อมูลในฐานช้อมูล เช่น การเพิ่ม แก้ไข แสดงผล สอบถาม หรือประมวลผลช้อมูลตามเงื่อนไขที่ต้องการ

## 5.2 <u>การสร้างตารางข้อมูล</u>

และจำเป็นต้องสร้างไดยใช้ SQL\*Plus มีดังนั้

- โรงงานน้ำตาล

- โกดัง

- คลังสินค้า

- สต็อคน้ำตาล

- การผลิตน้ำตาล

- การขออนุญาตขนย้าย

- ให้/ใช้เอง

- บริโภคภายใน

 $-$ ล่งออก

- การขนย้าย-ให้/ใช้เอง

- การขนย้าย-จำหน่าย

- การขนย้าย-เปลี่ยนที่เก็บ

- ผู้ชื่อ-รับน้ำตาล

ส่วนตารางค้นหาที่ต้องสร้าง มีดังนี้

 $-115$ ะเทศ

- จังหวัด

- อำเภอ

- ตำบล 2 11 2 11 3 9

- ชนิดน้ำตาล

- ประเภทการชนย้ำย

- ประเภทต้นทาง-ปลายทาง

- ประเภทพาหนะ

– ฐานะผู้ขออนุญาต–ผู้รับน้ำตาล

5.3 <u>การออกแบบแบบพอร์ม</u>

แบบพอร์มต่าง ๆ ที่ออกแบบเพื่อการบ้อน แก้ไข แสดงผลช้อมูล โดยใช้ SQL\*Form มีดังนั้

ตารางช้อมูลที่ได้ออกแบบในบทที่ 4 ซึ่งเกี่ยวข้องกับระบบควบคุมสต็อคน้ำตาลทราย

5.3.1 เมนูหลักของระบบ (รูปที่ 5.2)

จุดประสงค์ – แสดงเมนูหลักของระบบสต็อคน้ำตาลทราย เพื่อให้เลือกเมนู ย่อยหรือแบบฟอร์มการทำงานที่ต้องการ การทำงาน – ใส่หมายเลขช้อที่ต้องการ

=== ระบบสต็อคน้ำตาลทราย ===

- ้การผลิตน้ำตาลทราย 1.
- การขออนุญาตขนย้ายน้ำตาลทราย  $2.$
- การรับ-จ่ายน้ำตาลทรายของโกดัง  $3.$
- การรับ–จ่ายน้ำตาลทรายของคลังสินค้า 4.
- การแสดงปริมาณน้ำตาลทรายคง เหลือจำแนกตามวัน 5.
- การแสดงปริมาณน้ำตาลทรายคง เหลือจำแนกตามชนิดและขนาดบรรจุ 6.
- ออกจากระบบ  $\circ$ .

โปรดเลือกการทำงานที่ต้องการ

รูปที่ 5.2 แสดงแบบฟอร์มเมนูหลักของระบบสต็อคน้ำตาลทราย

5.3.2 การผลิตน้ำตาลทราย (รูปที่ 5.3)

จุดประสงค์ – ป้อนช้อมูลการผลิตน้ำตาลทรายตามใบสำคัญการผลิตครั้งละ 1 ระเบียน

ตารางที่ใช้ – การผลิตน้ำตาล

การทำงาน – ใส่ข้อมูลปีการผลิต รหัสโรงงาน เล่มที่และเลขที่ใบสำคัญการ ผลิต

- ใส่ช้อมูลต่าง ๆ ในใบสำคัญการผลิต

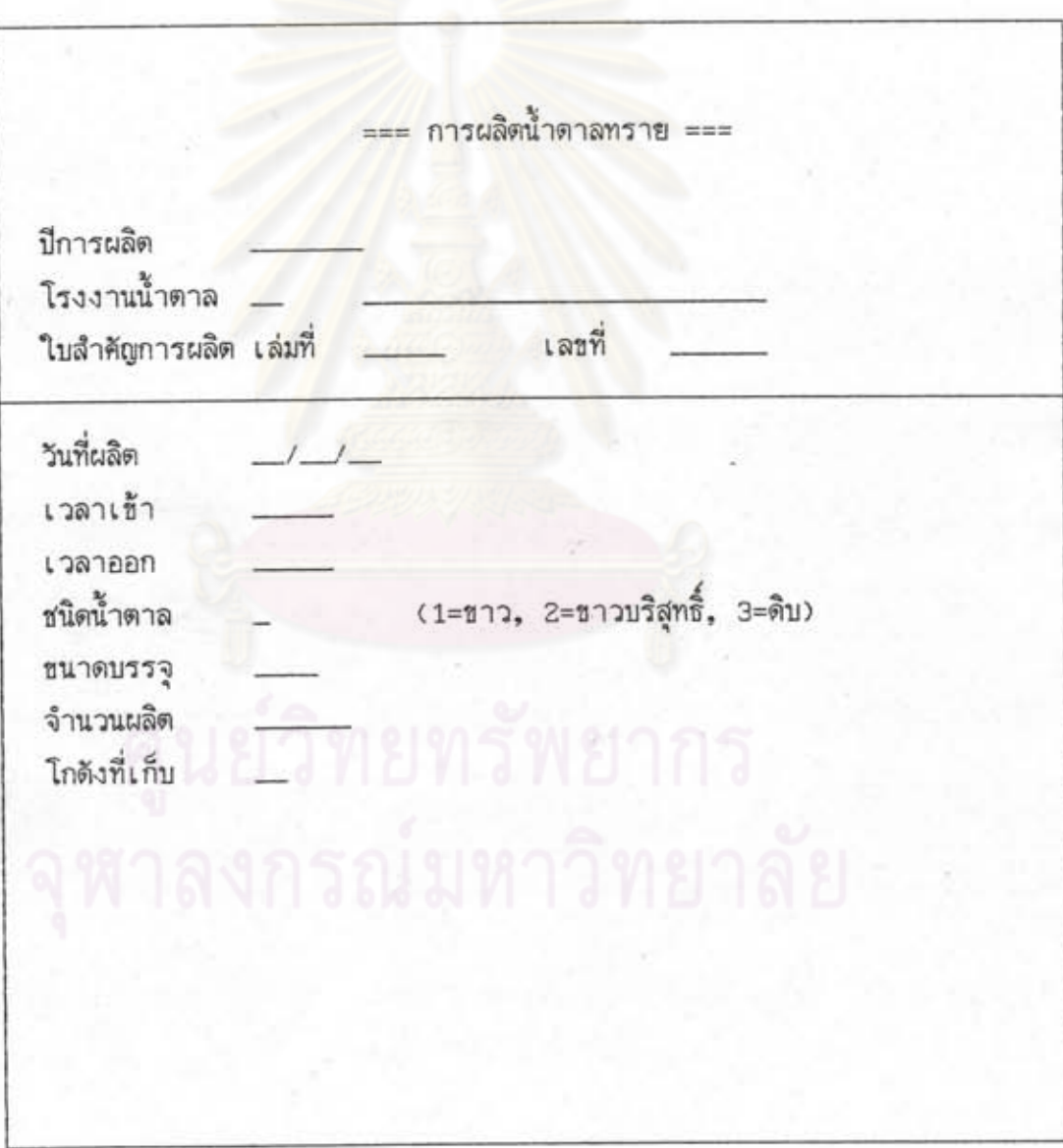

รูปที่ 5.3 แสดงแบบฟอร์มการผลิตน้ำตาลทราย

5.3.3 การขออนุญาตชนย้ายน้ำตาลทราย (รูบที่ 5.4 - 5.7)

จุดบระสงค์ – บ้อนหรือแก้ไขข้อมูลการขออนุญาตขนย้ายน้ำตาลทราย ตาม หนังสืออนุญาตการขนย้าย แยกตามประเภทการขนย้าย ครั้ง ละ 1 ระเบียน

- ดารางที่ใช้ การขออนุญาตขนย้าย และให้/ใช้เอง บริโภคภายใน เปลี่ยน ที่เก็บ หรือส่งออก
- การทำงาน ใส่ข้อมูลปีการผลิต รหัสโรงงาน ประเภทการขนย้าย เล่มที่ และเลขที่หนังสืออนุญาตการขนข้าย
	- ใส่ข้อมูลรายละเอียดการชนย้ายที่ร่วมกันของการชนย้ายทุกประ เภท ซึ่งจะเก็บข้อมูลในตารางการขออนุญาตการขนย้าย
	- ใส่ช้อมูลที่เบ็นรายละเอียดของการขนย้ายตามบระเภท ซึ่งจะ เก็บข้อมูลในตารางของประเภทนั้น ๆ

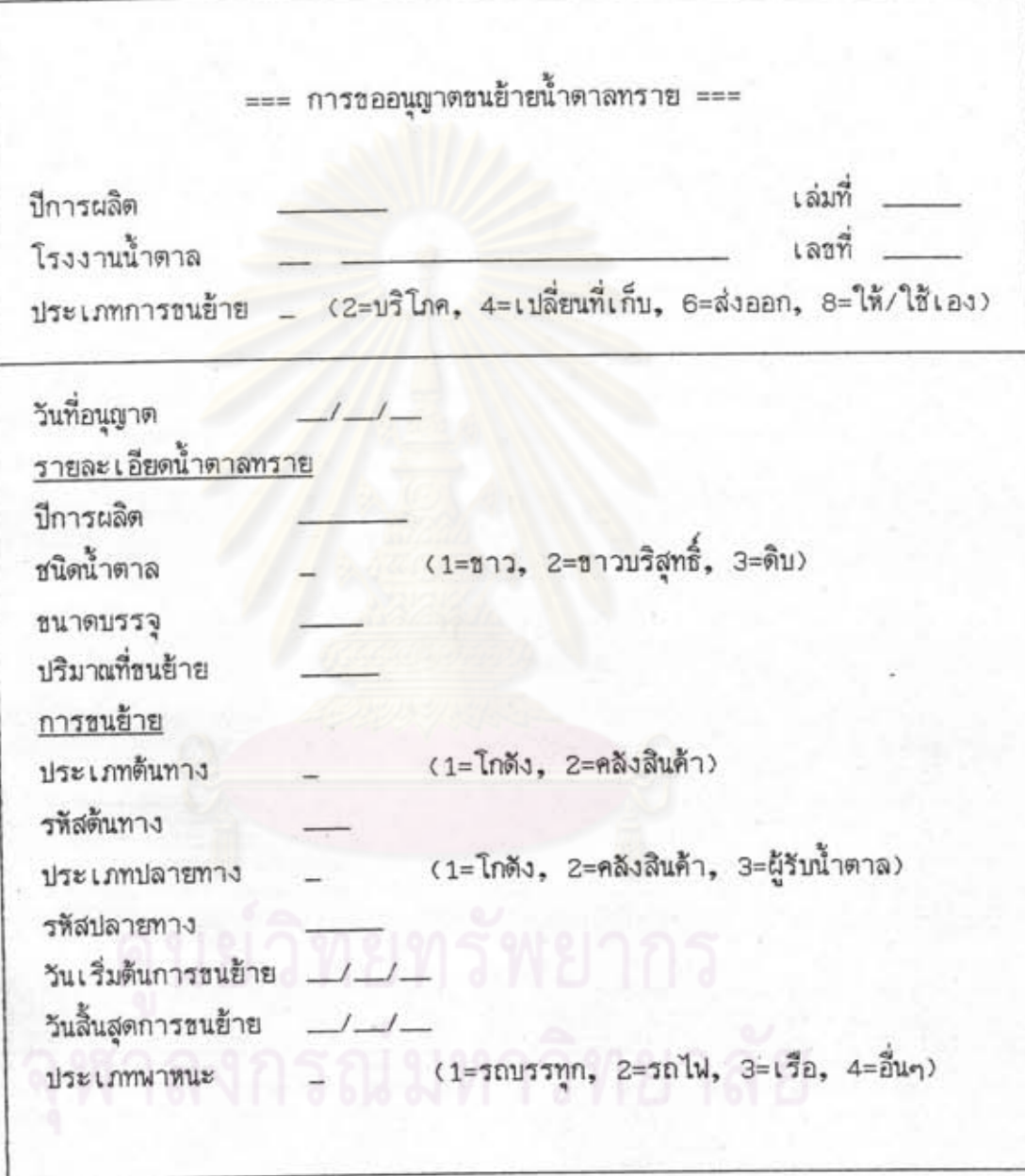

รูปที่ 5.4 แสดงแบบฟอร์มการขออนุญาตขนย้ายน้ำตาลทราย (หน้า 1)

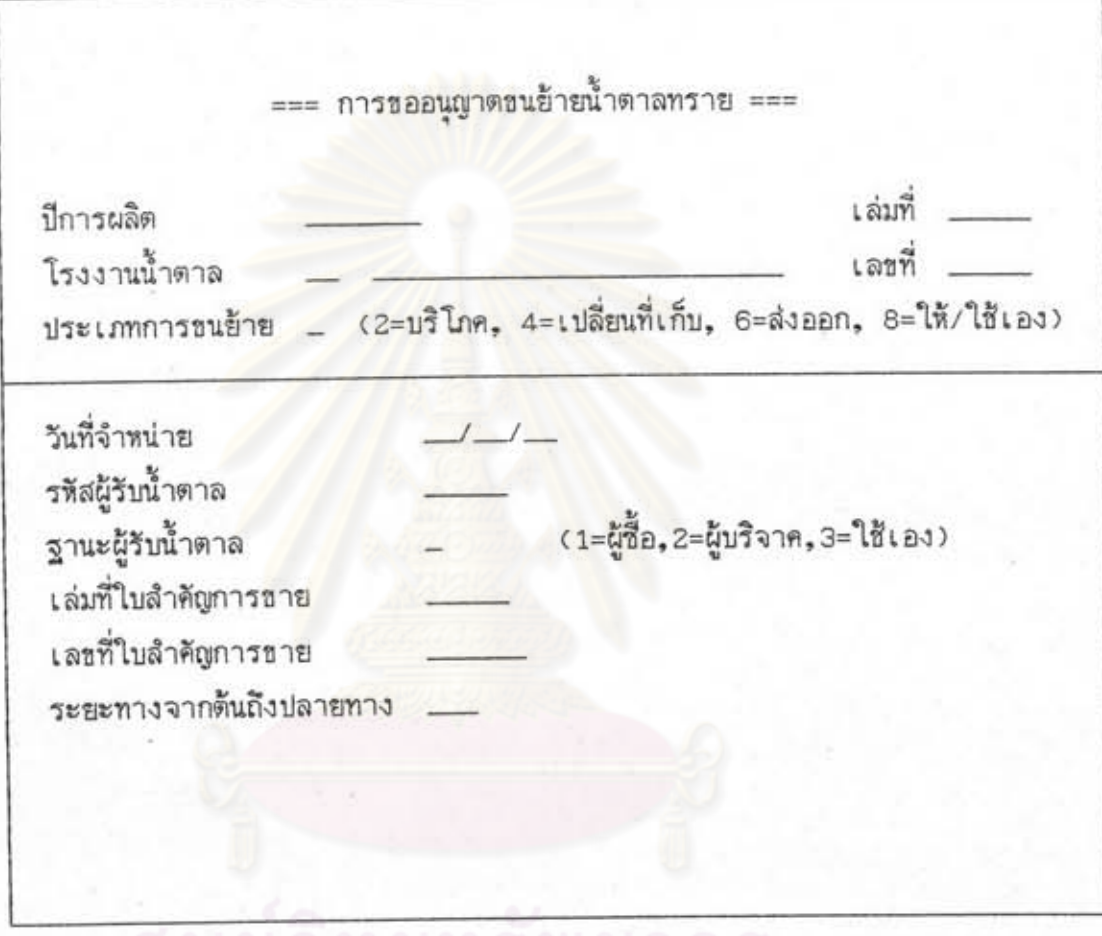

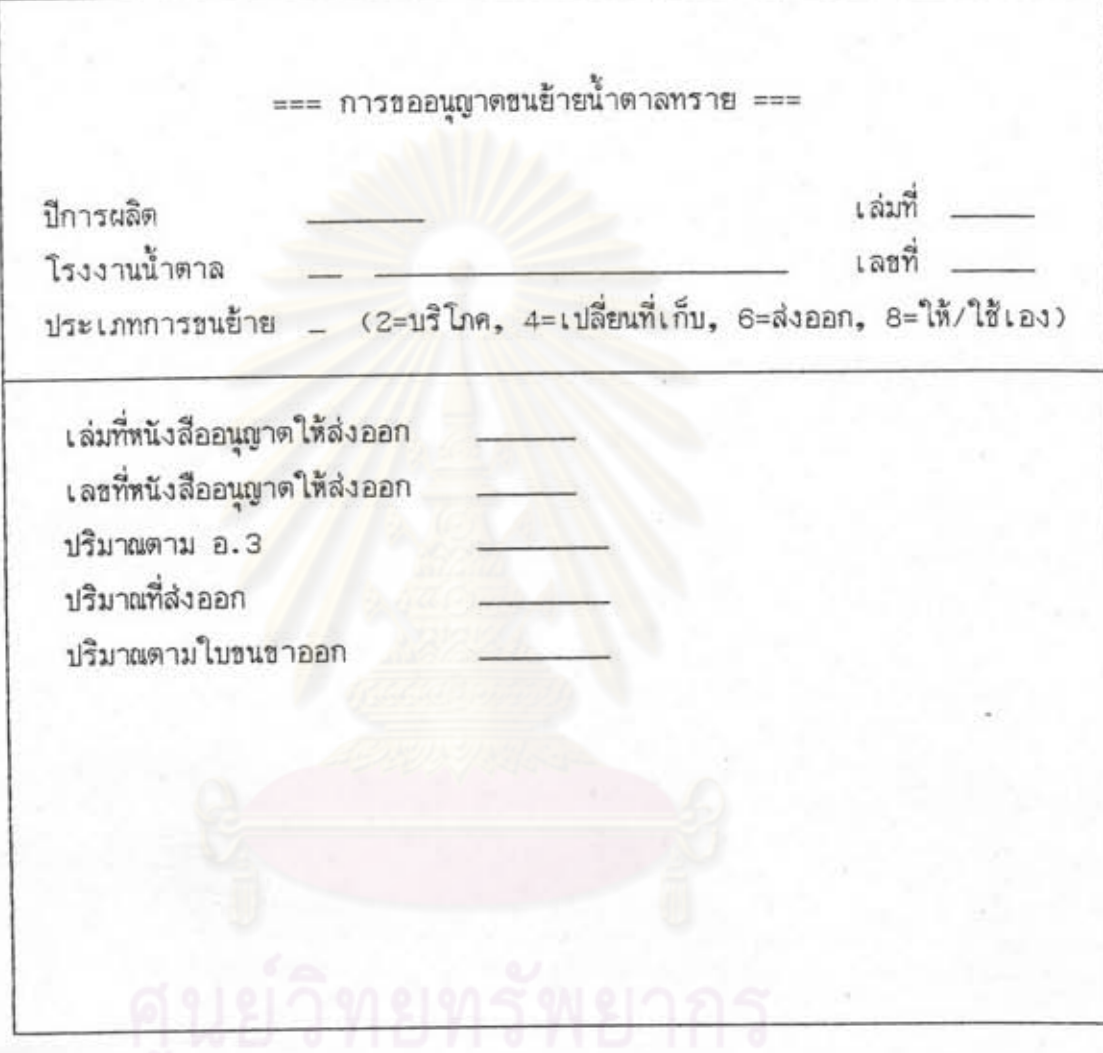

รูปที่ 5.6 แสดงแบบฟอร์มการขออนุญาตขนข้ายน้ำตาลทราย (หน้า 2 : กรณีส่งออก)

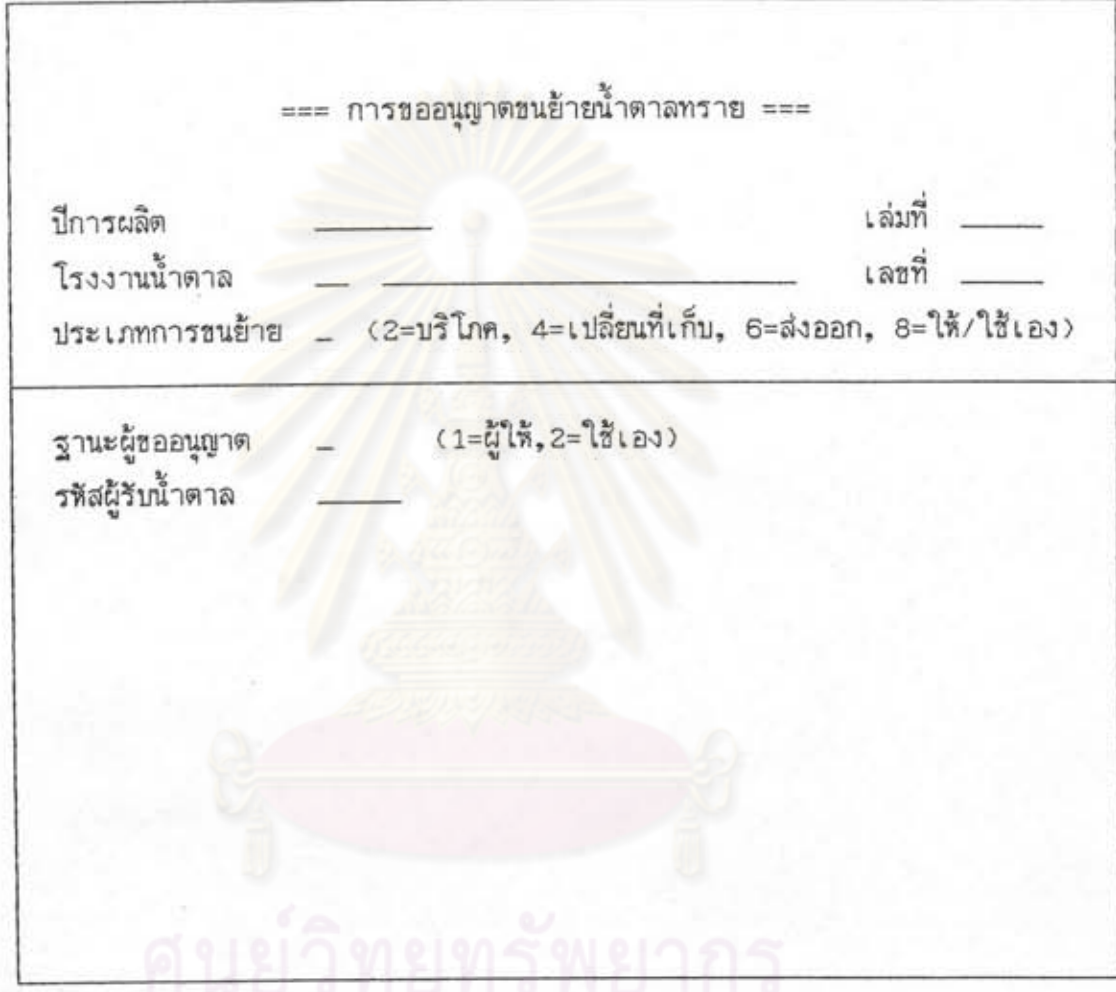

รูปที่ 5.7 แสดงแบบฟอร์มการขออนุญาตขนย้ายน้ำตาลทราย (หน้า 2 : กรณีให้/ใช้เอง)

5.3.4 การรับ–จ่ายน้ำตาลทรายของโกดัง (รูปที่ 5.8)<br>จุดประสงค์ – แสดงเมนูรองเพื่อให้เลือกการรับน้ำตาลเช้าโกดัง จาก ์<br>- การผลิตน้ำตาลทราย - การขนย้ายเพื่อเปลี่ยนสถานที่เก็บ หรือการจ่ายน้ำตาลออกจากโกดัง ซึ่งแบ่งออกเบ็น 3 บระเภท คือ - การขนย้ายเพื่อเปลี่ยนสถานที่เก็บ - การขนย้ายเพื่อบริโภคภายในประเทศ - การชนย้ายเพื่อให้/ใช้เอง การทำงาน - ใส่หมายเลขข้อที่ต้องการ เพื่อไปแบบพอร์มที่ต้องการ

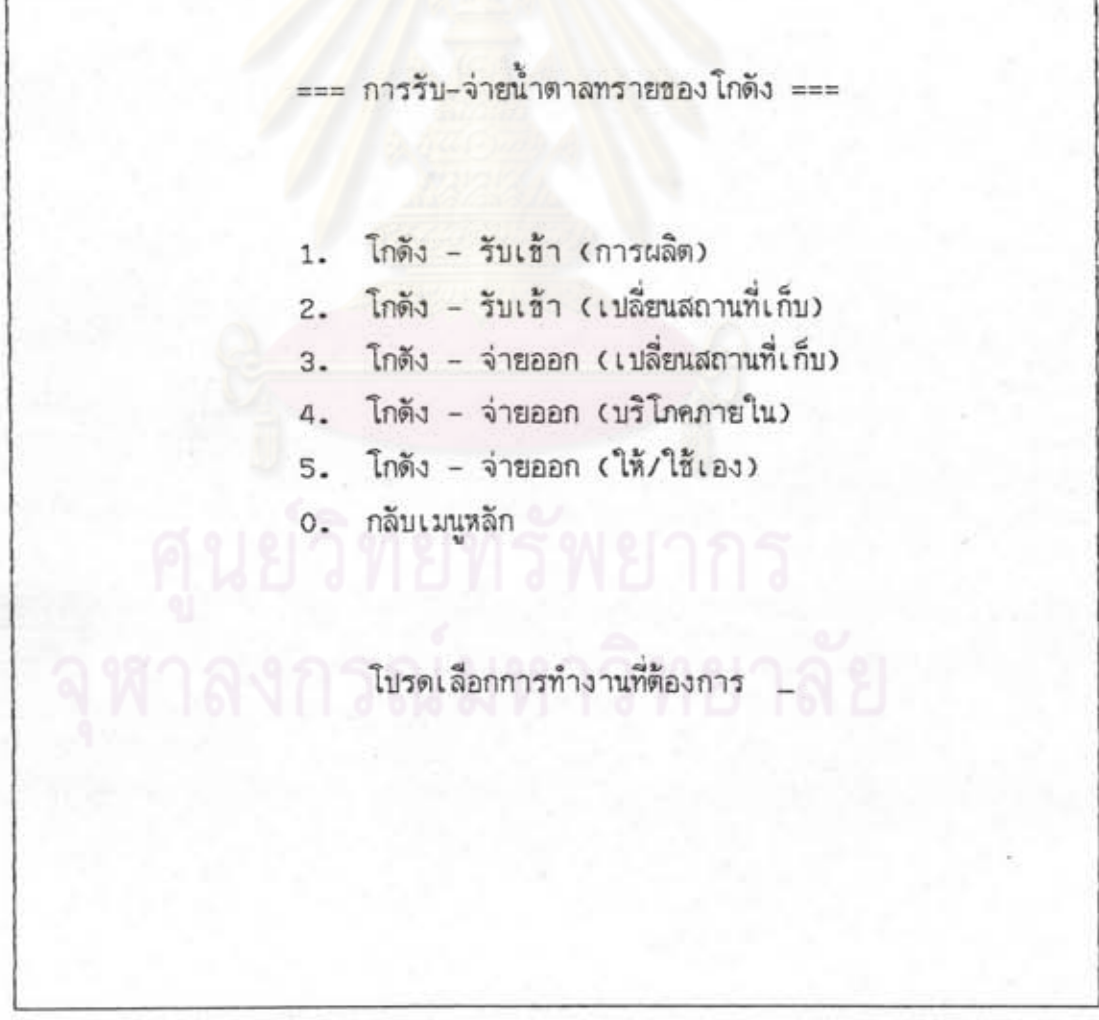

รูปที่ 5.8 แสดงแบบพอร์มการรับ–จ่ายน้ำตาลทรายของโกดัง

5.3.5 โกดัง – รับเช้า (การผลิต) (รูปที่ 5.9)

จดประสงค์ – ป้อนช้อมูลปริมาณน้ำตาลทรายที่รับเช้าโกดัง ตามใบลำคัญ การผลิตครั้งละ 10 ระเบียน

ดารางที่ใช้ – การผลิตน้ำตาลและสต็อคน้ำตาล

การทำงาน – ใส่ข้อมูลปีการผลิต รหัสโรงงาน และวันที่รับน้ำตาล

- ดึงช้อมูลตามใบสำคัญการผลิต จากตารางการผลิตน้ำตาลทราย ซึ่งมีวันที่ผลิตจนถึงวันที่รับน้ำตาล และยังไม่มีค่าปริมาณรับจริง แสดงบนจอภาพ
- ใส่ช้อมูลปริมาณรับจริงสำหรับใบสำคัญการผลิตที่ต้องการ ซึ่ง จะนำค่าไปใส่ในเชตช้อมูลปริมาณน้ำตาลที่รับจริงในตารางการ ผลิตน้ำตาล และนำค่าไปเพิ่มค่าปริมาณคงเหลือในตารางสต็อค น้ำตาล ตามรหัสโรงงาน รหัสโกดัง ปีการผลิต ชนิดน้ำตาล และขนาดบรรจุ โดยใส่วันที่เป็นวันที่รับน้ำตาลที่ใส่จากหน้าจอ

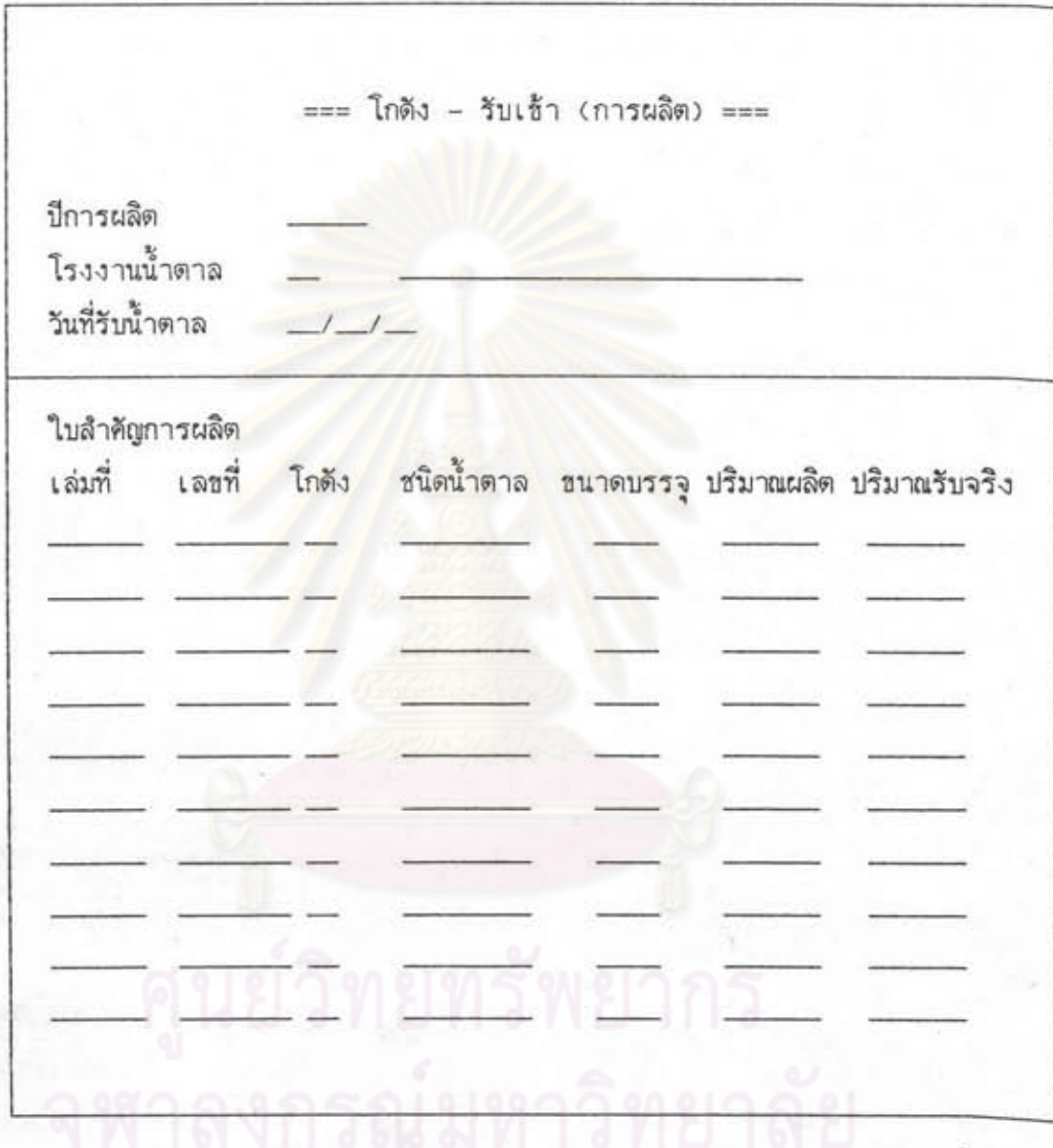

รูปที่ 5.9 แสดงแบบฟอร์มการรับน้ำตาลทรายเข้าโกดัง

5.3.6 โกดัง – รับเช้า (เปลี่ยนลถานที่เก็บ) (รูปที่ 5.10)

จดบระลงค์ – บ้อนข้อมูลบริมาณน้ำตาลทรายที่รับจริงเช้าโกดัง ตามหนังลือ กำกับการขนย้ายครั้งละ 10 ระเบียน

ตารางที่ใช้ – การขนย้าย–เบลี่ยนที่เก็บ การขออนุญาตขนย้าย และสต็อค น้ำตาล

การทำงาน – ใส่ข้อมูลปีการผลิต รหัสโรงงาน และวันที่รับน้ำตาล

- ดึงช้อมูลตามหนังลือกำกับการชนย้าย จากตารางการชนย้าย-เปลี่ยนที่เก็บ ซึ่งมีวันที่ชนย้ายจนถึงวันที่รับน้ำตาล และยังไม่มี ค่าบริมาณรับจริงแลดงบนจอภาพ และดึงช้อมูลรหัสโกดัง ชนิด น้ำตาล ขนาดบรรจู และบริมาณชนย้าย จากตารางการ ขออนุญาตขนย้าย

ใส่ช้อมูลบริมาณรับจริงลำหรับหนังลือกำกับการชนย้ายที่ต้องการ ชื่งจะนำค่าไปใส่ในเขตข้อมูลปริมาณน้ำตาลที่รับจริงในตาราง การขนย้าย-เปลี่ยนที่เก็บ และนำค่าไปเพิ่มค่าบริมาณคงเหลือ ในตารางลต็อคน้ำตาล ตามรหัสโรงงาน รหัสโกดัง ปีการ ผลิต ชนิดน้ำตาลและชนาดบรรจุ โดยใส่วันที่เบ็นวันที่รับน้ำตาล ที่ใส่จากหน้าจอ

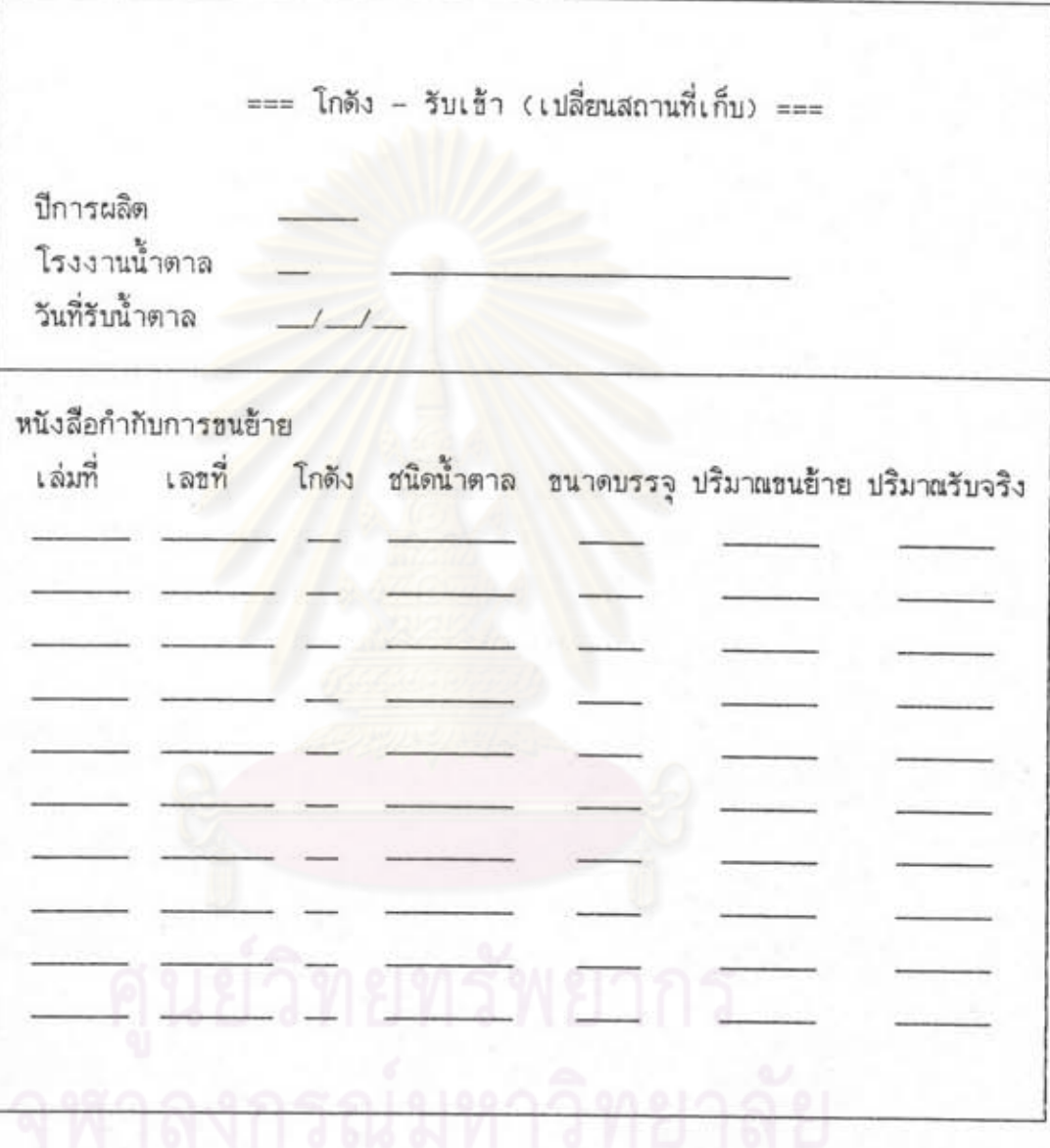

รูปที่ 5.10 แสดงแบบฟอร์มการรับน้ำตาลทรายเช้าโกดัง

5.3.7 โกดัง – จ่ายออก (เปลี่ยนสถานที่เก็บ) (รูปที่ 5.11)

จดประสงค์ – ป้อนช้อมูลปริมาณน้ำตาลทรายที่ชนย้ายออกจากโกดัง เพื่อ เปลี่ยนสถานที่เก็บ ตามหนังสืออนุญาตการชนย้ายครั้งละ 10 ระเบียน

ดารางที่ใช้ – การขออนุญาตชนย้ายและสต็อคน้ำตาล

การทำงาน – ใส่ช้อมูลปีการผลิต รหัสโรงงาน และวันที่ชนย้าย

- ใส่ข้อมูลเล่มที่และเลขที่หนังสือกำกับการขนย้าย
- ใส่ข้อมูลเล่มที่และเลขที่หนังสืออนุญาตการขนย้าย
- แสดงช้อมูลรหัสโกดัง ชนิดน้ำตาล และชนาดบรรจุของหนังสือ อนุญาตการขนย้ายที่ป้อนจากแบบฟอร์มการขออนุญาตการขนย้าย ชื่งมีเล่มที่และเลขที่ตรงกับที่ใส่จากหน้าจอ

ใส่ข้อมูลเวลาออกและปริมาณขนย้าย ซึ่งจะไปเพิ่มระเบียน ในตารางการขนย้าย-เปลี่ยนที่เก็บ โดยมีเชตช้อมูล คือ ปีการผลิต รหัสโรงงาน เล่มที่และเลขที่หนังสือกำกับการชน ย้ายอนุญาตการชน เล่มที่และเลขที่หนังสืออนุญาตการชนย้าย วันที่ชนย้าย เวลาออก ปริมาณชนย้ายที่ใส่จากหน้าจอ และ ประเภทการขนย้าย = '4' และนำค่าไปลดค่าปริมาณคง เหลือในดารางสต็อคน้ำตาล ตามรหัสโรงงาน รหัสโกดัง ปีการผลิต ชนิดน้ำตาล และชนาดบรรจู โดยใส่วันที่เป็น วันที่ชนย้ายที่ใส่จากหน้าจอ

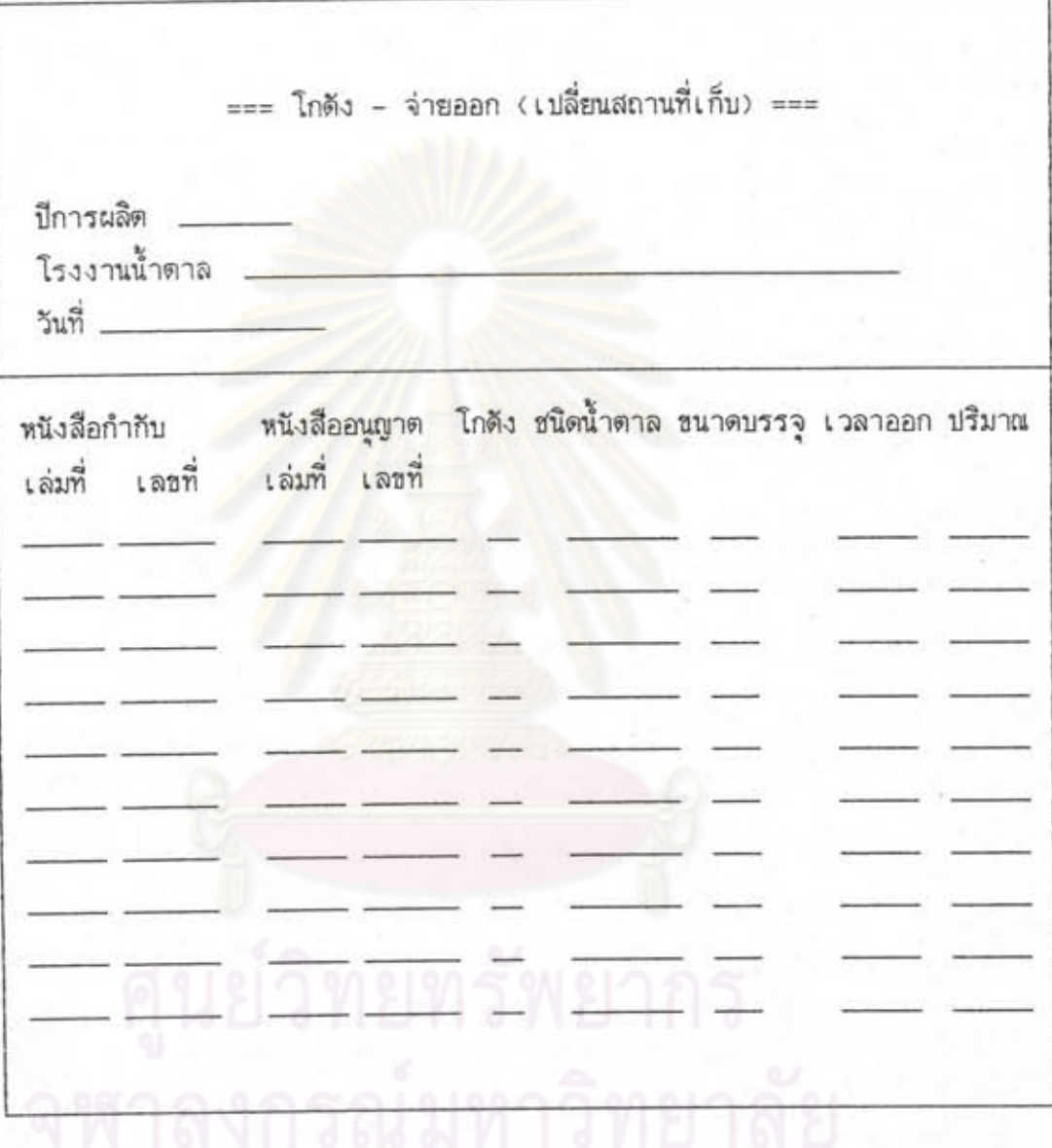

รูปที่ 5.11 แสดงแบบฟอร์มโกดัง - จ่ายออก (เปลี่ยนสถานที่เก็บ)

5.3.8 โกดัง - จ่ายออก (บริโภคภายใน) (รูบที 5.12)

จุดบระลงค์ – บ้อนช้อมูลบริมาณน้ำตาลทรายที่ชนย้ายออกจากโกดัง เพื่อ บริโภคภายในบระเทค ตามหนังลืออนุญาตการชนย้ายครั้งละ

10 ระเบียน

ดารางที่ใช้ – การชนย้าย–จำหน่าย การขออนุญาตขนย้าย และสต์อดน้ำตาล

การทำงาน – ใส่ข้อมูลปีการผลิต รหัสโรงงาน และวันที่ขนย้าย – ใส่ช้อมลเล่มที่และเลขที่หนังสืออนญาตการขนย้าย

> – แลดงช้อมูลรหัสโกดัง ชนิดน้ำตาล ชนาดบรรจุ และบริมาณ อนุญาตของหนังลืออนุญาตการชนย้ายที่บ้อนจากแบบพอร์มการ ขออนุญาตการขนย้ายซึ่งมีเล่มที่และ เลขที่ตรงกับที่ใล่จากหน้าจอ

- ใส่ช้อมูลเวลาออกและบริมาณขนย้าย ซึ่งจะไบเพิ่มระเบียน ในตารางการขนย้าย-จำหน่าย โดยมีเขตช้อมูล คือ ปีการผลิต รหัสโรงงาน เล่มที่และเลขที่หนังลืออนุญาตการขน ้ย้าย วันที่ชนย้าย เวลาออก บริมาณชนย้ายที่ไล่จากหน้าจอ และบระเภทการขนย้าย = '2' และนำค่าไปลดค่าบริมาณ คงเหลือในตารางลด็อคน้ำตาล ตามรหัสโรงงาน รหัสโกดัง บีการผลิต ชนิดน้ำตาล และชนาดบรรจุ โดยใส่วันที่เป็นวันที่ ขนย้ายที่ใส่จากหน้าจอ

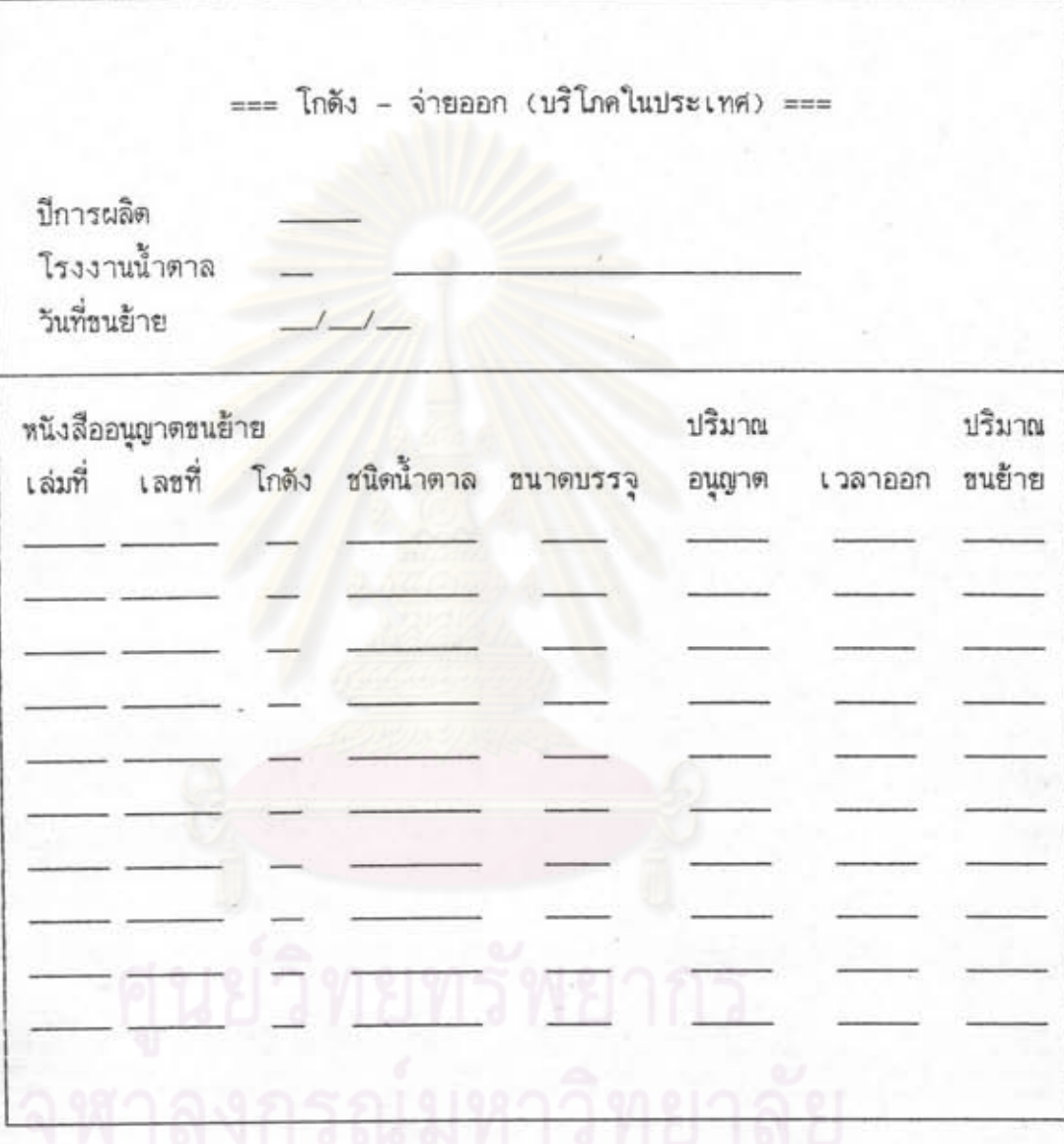

รูปที่ 5.12 แสดงแบบฟอร์มโกดัง – จ่ายออก (บริโภคภายใน)

5.3.9 โกดัง – จ่ายออก (ให้/ใช้เอง) (รูบที่ 5.13)

จุดบระลงค์ – บ้อนช้อมูลบริมาณน้ำตาลทรายที่ชนย้ายออกจากโกดัง เพื่อ ให้/ใช้เองตามหนังสืออนุญาตการชนย้ายครั้งละ 10 ระเบียบ

ตารางที่เช้ - การชนย้าย-ให้/ใช้เอง การขออนุญาตชนย้าย และสต็อคน้ำตาล

การทำงาน – ใส่ข้อมูลปีการผลิต และรหัสโรงงาน

– ใส่ช้อมูลเล่มที่และเลขที่หนังลืออนุญาตการชนย้าย

- แลดงข้อมูลรหัสโกดัง ชนิดน้ำตาล ชนาดบรรจุ และบริมาณ อนุญาตของหนังสืออนุญาตการขนย้ายที่บ้อนจากแบบพอร์มการ ขออนุญาตการชนย้ายซึ่งมีเล่มที่และเลขที่ตรงกับที่ใส่จากหนั<sub>้</sub> า จอ

ใส่ข้อมูลวันที่ขนย้ายและบริมาณขนย้าย ซึ่งจะไบเพิ่มระ เ ปียน ในตารางการชนย้าย-ให้/ใช้เอง โดยมีเชตช้อมูล คือ ปีการ ผลิต รหัสโรงงาน เล่มที่และเลขที่หนังสืออนุญาตการชนช้าาย วันที่ชนย้าย บริมาณชนย้ายที่ใส่จากหน้าจอและบระเภทการ ขนย้าย = '8' และนำค่าไปลดค่าบริมาณคงเหลือในตาราง ลต็อคน้ำตาล ตามรหัสโรงงาน รหัสโกดัง ปีการผลิต ชนิด น้ำตาล และขนาดบรรจุ โดยใส่วันที่เบ็นวันที่ขนย้ายที่ใส่จ<sub>ำก</sub> หน้าจอ

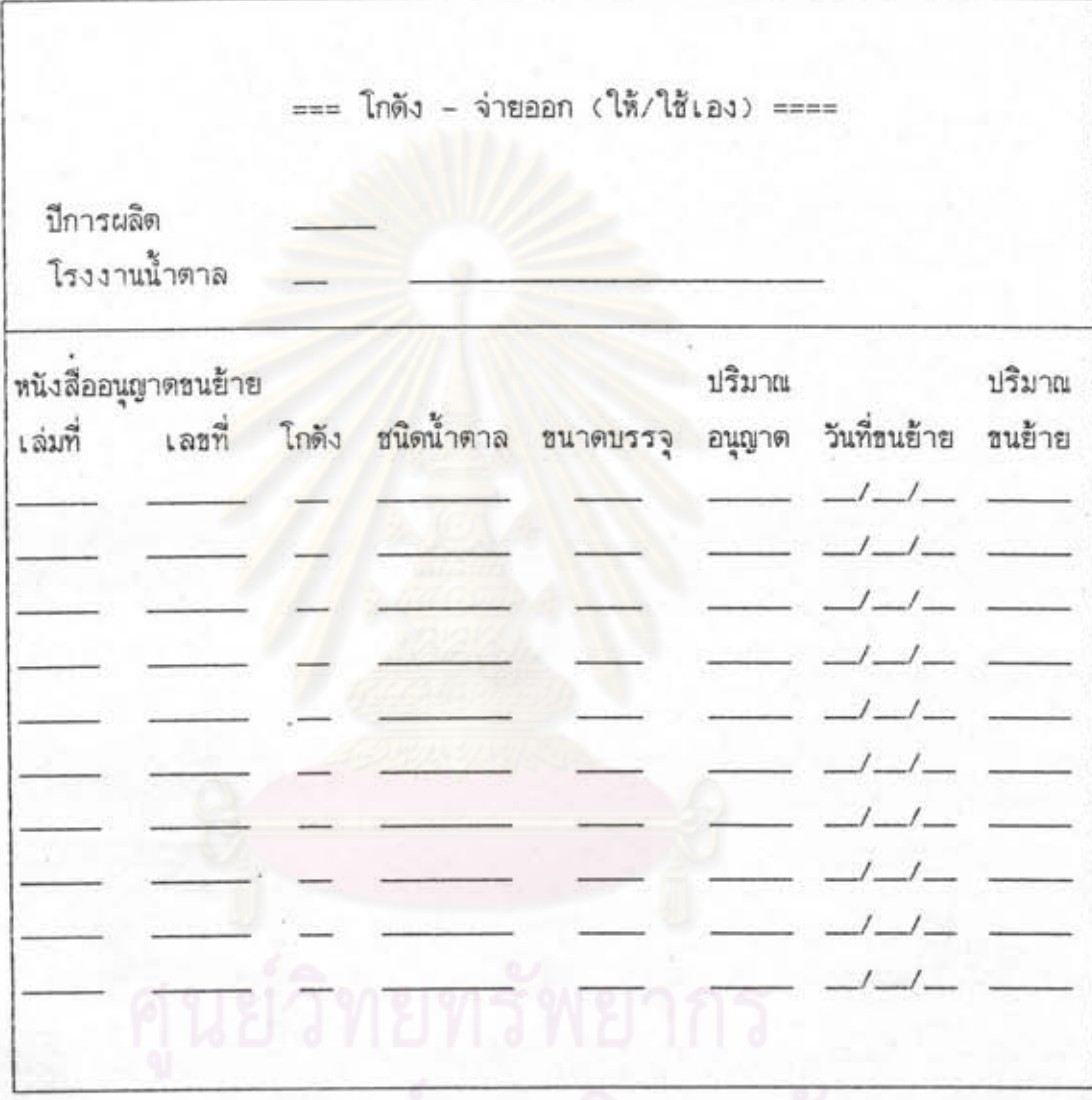

รูปที่ 5.13 แสดงแบบฟอร์มโกดัง - จ่ายออก (ให้/ใช้เอง)

5.3.10 การรับ-จ่ายน้ำตาลทรายของคลังสินค้า (รูปที่ 5.14) จุดบระสงค์ – แสดงเมนูรองเพื่อให้เลือกการรับน้ำตาลเช้าคลังสินค้า หรือ การจ่ายน้ำตาลออกจากคลังสินค้า ซึ่งจะแบ่งออกเป็น 3 บระเภท คือ

- การขนย้ายเนื่อบริโภคภายในบระเทศ

- การขนย้ายเพื่อเปลี่ยนสถานที่เก็บ

- การขนย้ายเพื่อส่งออก

การทำงาน – ใส่หมายเลขชื่อที่ต้องการ เพื่อไปแบบพอร์มที่ต้องการ

=== การรับ-จ่ายน้ำตาลทรายของคลังสินค้า ===

- 1. คลังสินค้า-รับเช้า (เบลี่ยนสถานที่เก็บ)
- 2. คลังสินค้า-จ่ายออก (เปลี่ยนสถานที่เก็บ)
- 3. คลังสินค้า-จ่ายออก (จำหน่าย)
- 4. คลังสินค้า-จ่ายออก (เทกอง)
- 0. กลีบเมนูหลัก

์<br>โปรดเลือกการทำงานที่ต้องการ <sub>—</sub>

รูบที่ 5.14 แสดงแบบพอร์มการรับ–จ่ายน้ำตาลทรายของคลังสินค้า

## 5.3.11 คลังลินค้า – รับเข้า (เบลี่ยนลถานที่เก็บ) (รูบที่ 5.15)

- จดบระลงค์ บ้อนช้อมูลบริมาณน้ำตาลทรายที่รับจริงเช้าคลังสินค้าของหนังลือ อนุญาตการชนฮ้ายฉบับใดฉบับหนึ่ง ซึ่งอาจมีการชนฮ้ายหลาย ครั้ง โดยใช้หนังลือกำกับการชนย้ายเบ็นเอกลารควบคุมการ ขนย้ายแต่ละครั้ง และลามารถใส่ได้ครั้งละ 10 ระเบียน
- ดารางที่ใช้ การขนย้าย-เบลี่ยนที่เก็บ การขออนุญาตขนย้าย และสต็อคน้ำตาล
- การทำงาน ใส่ช้อมูลปีการผลิต รหัสคลังสินค้า รหัสโรงงาน และวันที่รับ น้ำตาล เล่มที่และเลขที่หนังสืออนุญาตการขนย้าย
	- แสดงช้อมูลชนิดน้ำตาล ชนาดบรรจู บีการผลิตน้ำตาลทราย จำนวนที่อนุญาต และลถานที่ต้นทาง ตามหนังสืออนุญาตการ ้ขนย้ายที่บ้อนจากแบบพอร์มการขนย้ายน้ำตาลทราย ซึ่งมีเล่มที่ และเลขที่ตรงกับที่โล่จากหน้าจอ
		- ดึงข้อมูลตามหนังลือกำกับการขนย้าย จากตารางการขนย้าย– ่ เบลี่ยนที่เก็บ ซึ่งมีวันที่จนถึงวันที่รับน้ำตาล และยังไม่มีค่า บริมาณรับจริงแสดงบนจอภาพ
		- ใส่ช้อมูลบริมาณรับจริง ซึ่งจะนำค่าไปใส่ในเขตช้อมูลบริมาณ ที่รับจริงในตารางการขนย้าย–เบลี่ยนที่เก็บ และนำค่าไปเพิ่ม ค่าบริมาณคง เหลือในตารางสต็อคน้ำตาล ตามรหัสโรงงาน รหัลคลังสินค้า ปีการผลิต ชนิดน้ำตาล และชนาดบรรจุ โดยใส่ วันที่เบ็นวันที่รับน้ำตาลที่ใส่จากหน้าจอ

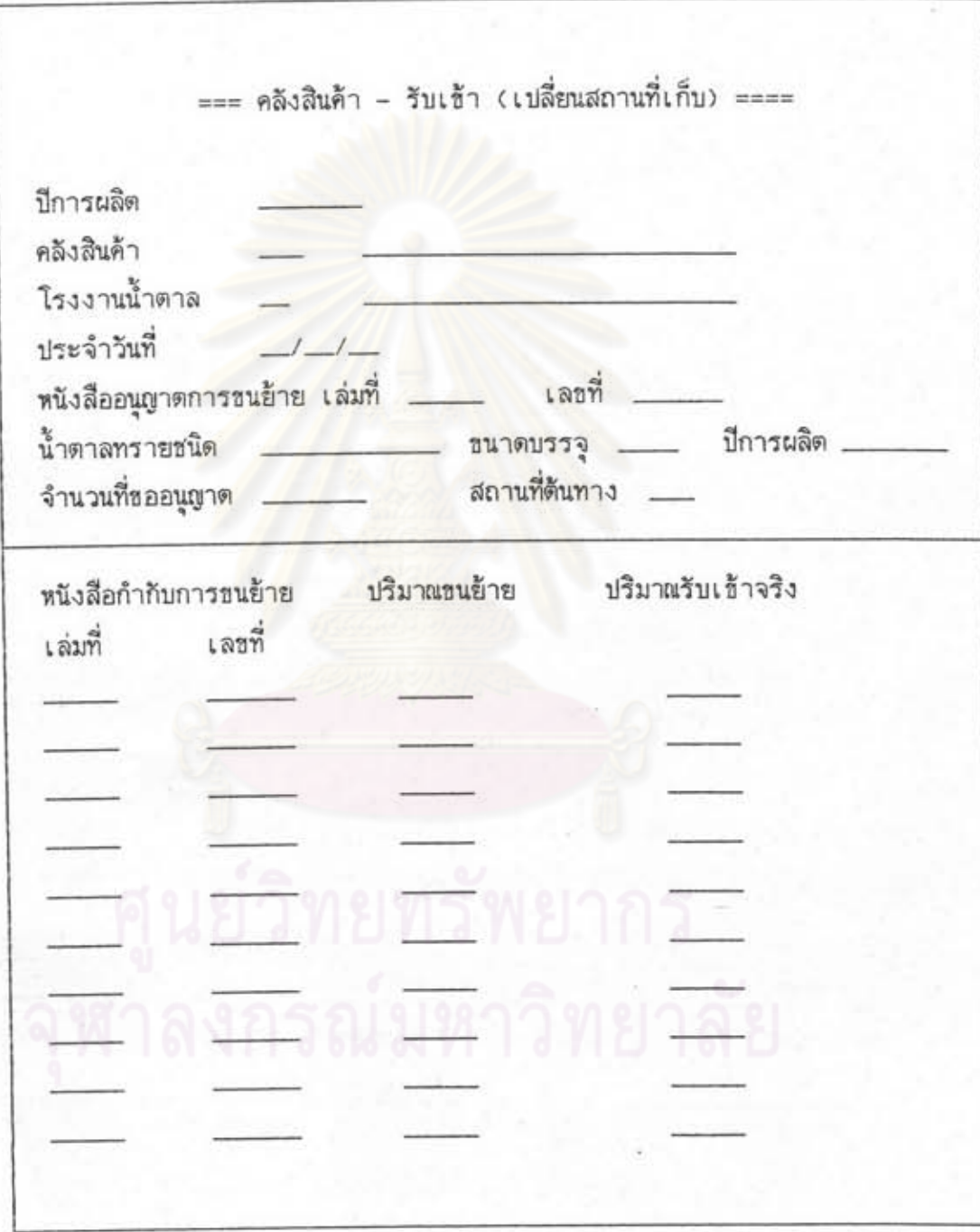

ŧ

รูปที่ 5.15 แสดงแบบฟอร์มคลังสินค้า - รับเช้า (เปลี่ยนสถานที่เก็บ)

5.3.12 คลังสินค้า – จ่ายออก (เบลี่ยนลถานที่เก็บ) (รูบที่ 5.16)

จุดบระสงค์ – บ้อนข้อมูลบริมาณน้ำตาลทรายที่จ่ายออกจากคลังสินค้า ของหนัง ลืออนุญาตการขนย้ายเพื่อเปลี่ยนสถานที่เก็บฉบับใดฉบับหนึ่ง ซึ่ง อาจมีการชนย้ายหลายครั้ง โดยใช้หนังสือกำกับการชนย้ายเบ็น เอกสารควบคุมการชนย้ายแต่ละครั้ง และสามารถใส่ได้คราว ละ 10 ระเบียน

- ตารางที่ใช้ การขนย้าย-เบลี่ยนที่เก็บ การขออนุญาตขนย้าย และสต็อคน้ำตาล
- การทำงาน ใส่ข้อมูลปีการผลิต รหัสคลังสินค้า รหัสโรงงาน และวันที่จ่าย น้ำตาล เล่มที่และเลขที่หนังลืออนุญาตการขนย้าย
	- แลดงข้อมูลชนิดน้ำตาล ชนาดบรรจุ ปีการผลิตน้ำตาลทราย จำนวนที่อนุญาต และลถานที่บลายทาง ตามหนังสืออนุญาตการ ่ ชนย้ายที่บ้อนจากแบบพอร์มการชนย้ายน้ำตาลทราย ซึ่งมีเล่มที่ และเลขที่ตรงกับที่ไล่จากหน้าจอ
	- ใส่ข้อมูลเล่มที่และเลขที่หนังสือกำกับการขนย้าย

าลงกรณ์มหาวิทยาลัย

– ใส่ช้อมูลเวลาออกและบริมาณจ่ายออก ชี้งจะนำค่าไปใล้ใน ตารางการขนย้าย-เบลี่ยนที่เก็บ และนำค่าบริมาณจ่ายออก ไปลดค่าบริมาณคงเหลือในตารางสต็อคน้ำตาล ตามรหัสโรง งาน รหัสคลังสินค้า ปีการผลิต ชนิดน้ำตาล และชนาดบรรจ โดยใส่วันที่เ ป็นวันที่รับน้ำตาลที่ใส่จากหน้าจอ

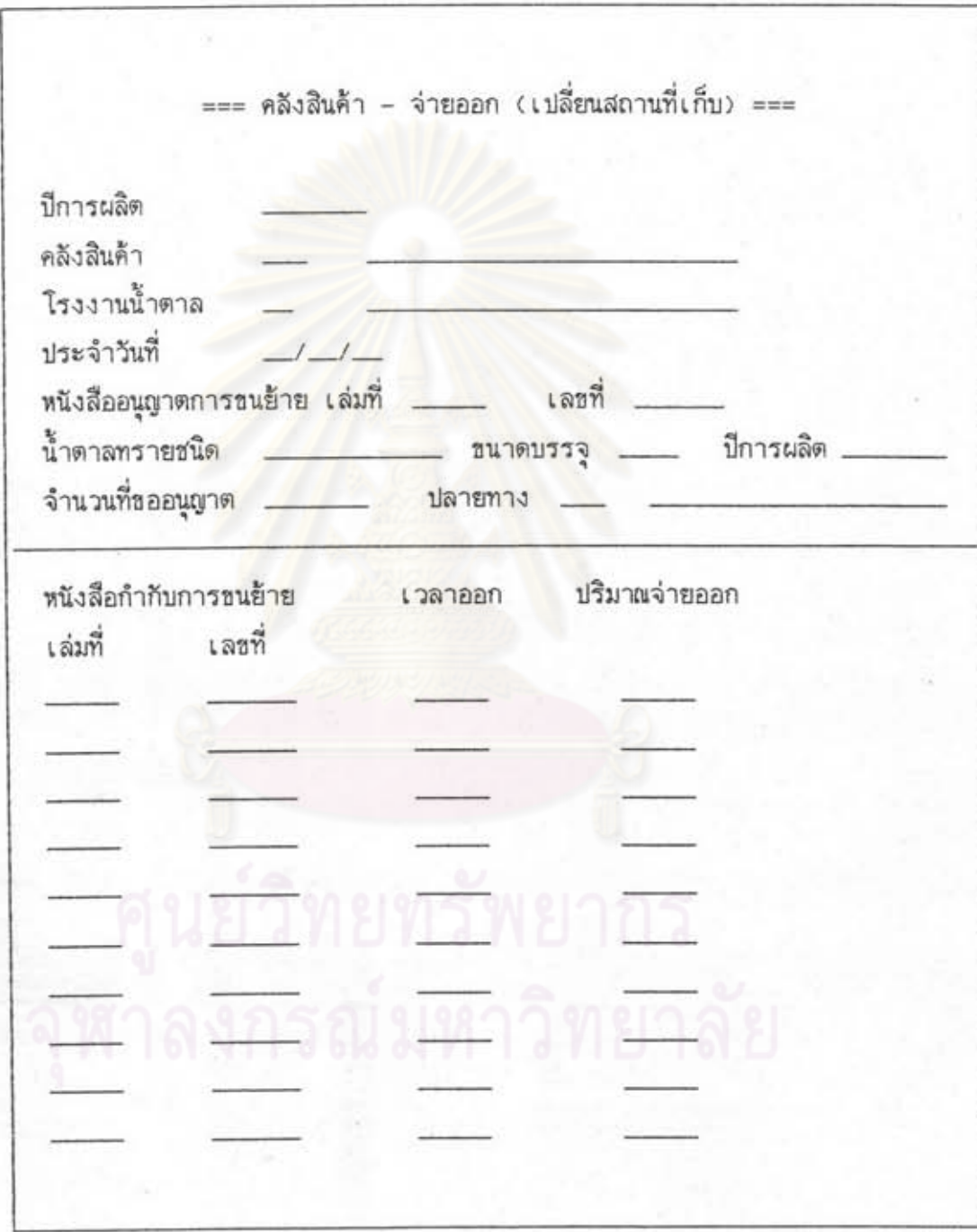

รูปที่ 5.16 แสดงแบบฟอร์มคลังสินค้า - จ่ายออก (เปลี่ยนสถานที่เก็บ)

5.3.13 คลังสินค้า – จ่ายออก (จำหน่าย) (รูปที่ 5.17)

จุดบระลงค์ – บ้อนช้อมูลบริมาณน้ำตาลทรายที่จ่ายออกจากคลังสินค้าของหนัง ลืออนุญาตการขนย้ายเพื่อบริโภคภายในหรือการล่งออกฉบับใด ฉบับหนึ่ง ซึ่งอาจมีการชนย้ายหลายครั้งโดยสามารถใล่ได้ครั้ง ละ 10 ระเบียน

ดารางที่ใช้ – การขนย้าย-จำหน่าย การขออนุญาตขนย้าย และสต็อคน้ำตาล

การทำงาน – ใส่ข้อมูลปีการผลิต รหัลคลังสินค้า รหัสโรงงาน และวันที่จ่าย น้ำตาล เล่มที่และเลขที่หนังสืออนุญาตการขนย้าย

> แสดงช้อมูลชนิดน้ำตาล ชนาดบรรจุ ปีการผลิตน้ำตาลทราย จำนวนที่อนุญาต และสถานที่บลายทาง ตามหนังสืออนุญาตการ ขนย้ายที่บ้อนจากแบบพอร์มการขนย้ายน้ำตาลทราย ซึ่งมีเล่มที่ และเลขที่ตรงกับที่ใส่จากหน้าจอ

> - ใส่ช้อมูลเวลาออกและปริมาณจ่ายออก ซึ่งจะนำค่าไปใส่ใน ตารางการขนย้าย-จำหน่าย และนำค่าบริมาณจ่ายออก ไบลดค่าบริมาณคง เหลือในตารางลต็อคน้ำตาล ตามรหัสโรง งาน รหัสคลังสินค้า ปีการผลิต ชนิดน้ำตาล และชนาดบรรจ โดยใส่วันที่เบ็นวันที่รับน้ำตาลที่ใส่จากหน้าจอ

หาลงกรณ์มหาวิทยาลัย

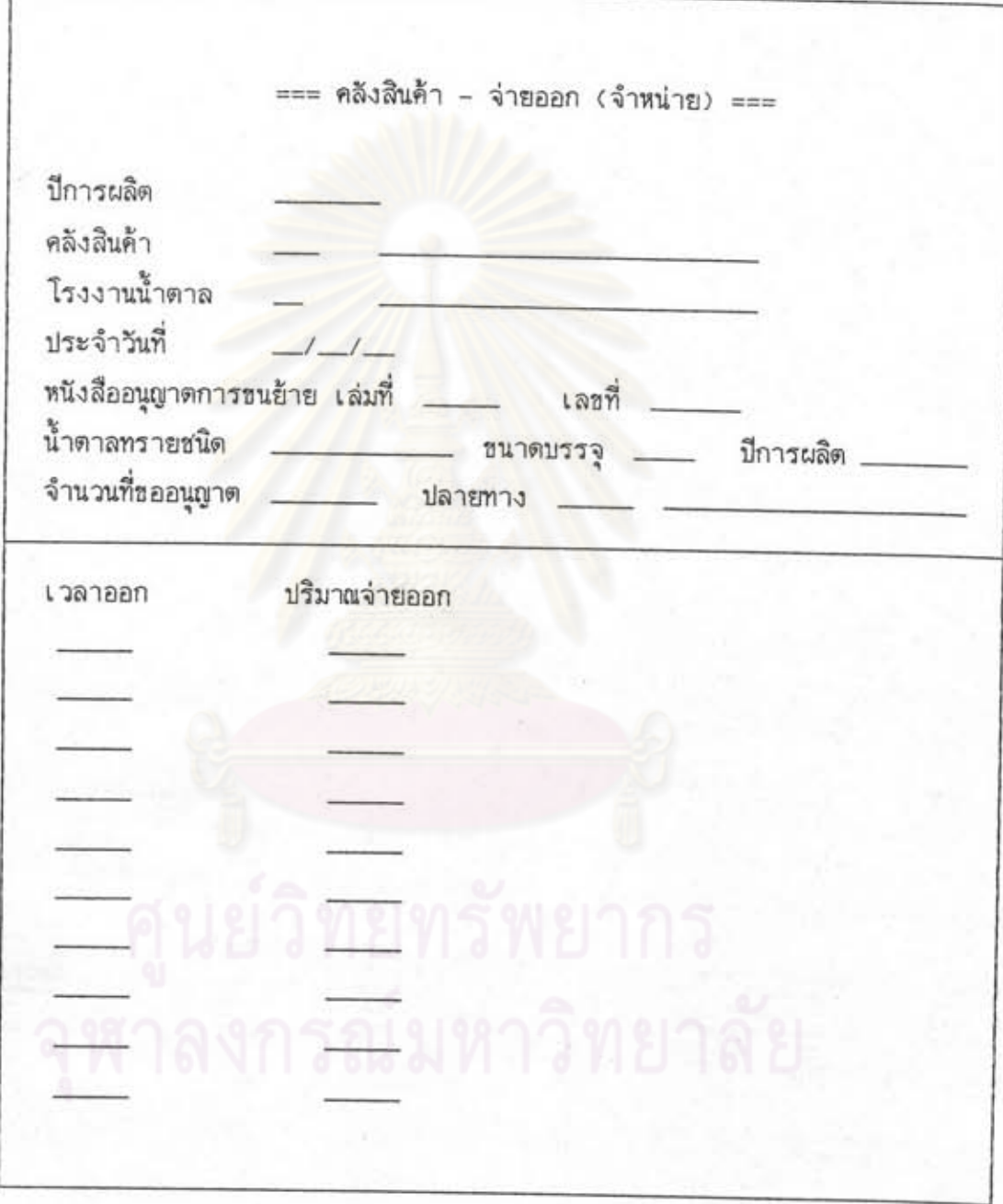

รูปที่ 5.17 แสดงแบบฟอร์มคลังสินค้า - จ่ายออก (จำหน่าย)

5.3.14 คลังสินค้า – จำยออก (เทกอง) (รูบที่ 5.18)

จุดบระลงค์ – บ้อนช้อมูลบริมาณน้ำตาลทรายดิบชนิดเทกองที่จ่ายออกจากคลัง สินค้าเพื่อถ่ายลงเรือสินค้า โดยในแต่ละครั้งจะมีน้ำตาลทราย ของโรงงานต่าง ๆ ที่ต้องการล่งออก สามารถใล้ได้ครั้งละ 10 ระเบียน

ดารางที่ใช้ - การชนย้าย-จำหน่าย การขออนุญาตชนย้าย และลด็อคน้ำตาล

การทำงาน – ใล่ข้อมูลปีการผลิต รหัลคลังสินค้า และวันที่ขนย้าย

- ใส่ช้อมูลเวลาเริ่มต้น เวลาสิ้นสุด รหัสโรงงาน เล่มที่และ เลขที่หนังลืออนุญาตการชนย้ายของโรงงาน

– แลดงช้อมูลบีการผลิตน้ำตาลทราย บริมาณที่อนุญาต ตาม หนังลืออนุญาตการชนย้ายที่บ้อนจากแบบพอร์มการชนย้ายน้ำตาล ทราย ซึ่งมีเล่มที่และเลขที่ตรงกับที่ใส่จากหน้าจอ

- ใส่ช้อมูลบริมาณจ่ายออก ซึ่งจะนำค่าไปใส่ในตารางการ ชนย้าย-จำหน่าย และนำค่าบริมาณจ่ายออกไบลดค่าบริมาณ คงเหลือในตารางสต็อคน้ำตาล ตามรหัสโรงงาน รหัสคลัง ุ สินค้า บีการผลิต ชนิดน้ำตาล และชนาดบรรจุ โดยใส่วันที่เบ็น วันที่รับน้ำตาลที่ใส่จากหน้าจอ

## ศูนยวิทยทรัพยากร

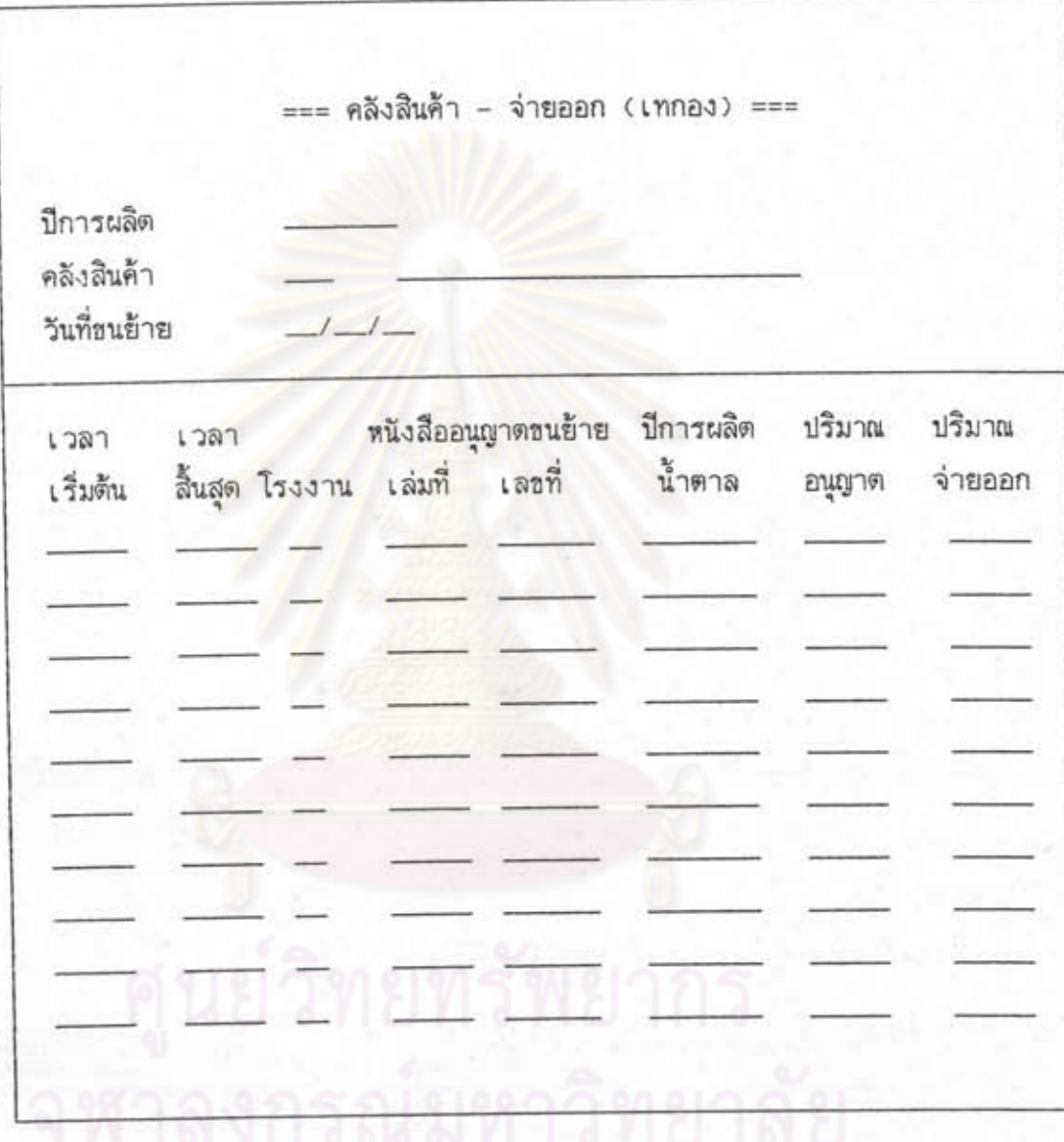

¢

รูปที่ 5.18 แสดงแบบฟอร์มคลังสินค้า - จ่ายออก (เทกอง)

5.3.15 การแสดงปริมาณน้ำตาลทรายคงเหลือจำแนกตามวัน (รูปที่ 5.19)

จุดบระสงค์ – แลดงปริมาณน้ำตาลทรายคงเหลือของโรงงานที่ต้องการ ณ

- โกดังและคลังสินค้าต่าง ๆ
- ตารางที่ใช้ สต็อคน้ำตาลทราย
- การทำงาน ใส่ข้อมูลปีการผลิต รหัสโรงงาน วันที่ต้องการทราบบริมาณ น้ำตาลทรายคงเหลือ และรหัสโกดังหรือคลังสินค้าที่ต้องการ
	- แสดงบริมาณน้ำตาลทรายคงเหลือชนิดและขนาดบรรจุต่าง ๆ จนถึงวันที่ต้องการทราบข้อมูล ณ โกดังหรือคลังสินค้านั้น

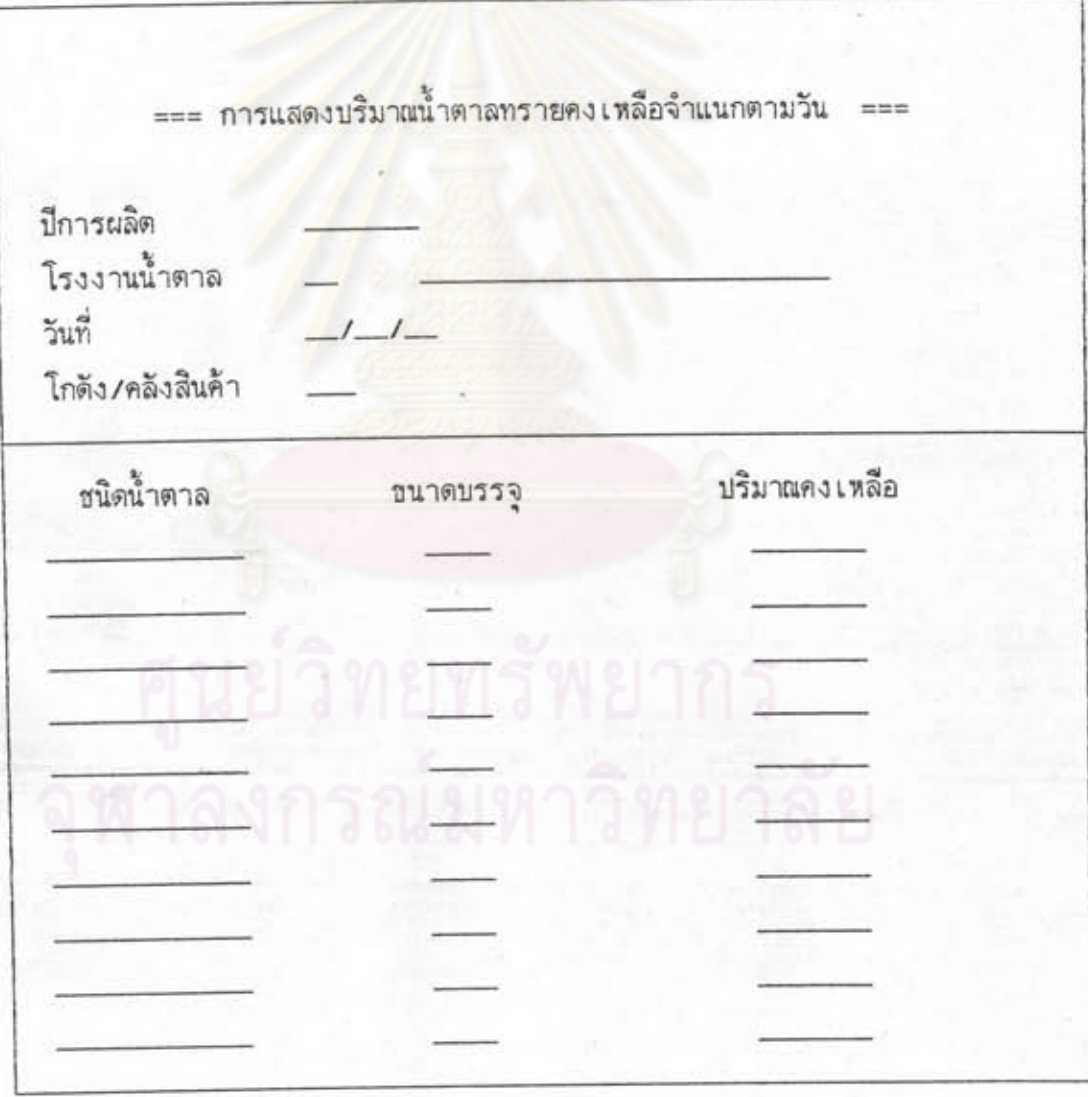

รูปที่ 5.19 แสดงแบบพอร์มปริมาณน้ำตาลทรายคงเหลือจำแนกตามวัน

5.3.16 การแสดงปริมาณน้ำตาลทรายคงเหลือตามชนิดและชนาดบรรจุ (รูบที่ 5.20) จุดบระสงค์ – แสดงบริมาณน้ำตาลทรายคงเหลือของโรงงานที่ต้องการ ณ โกดังหรือคลังสินค้า จำแนกตามชนิดน้ำตาลและชนาดบรรจุ

ตารางที่ใช้ - สต็อคน้ำตาลทราย

การทำงาน – ใส่ข้อมูลปีการผลิต รหัสโรงงาน รหัสโกดังหรือคลังสินค้า วันที่เ ริ่มต้นและสิ้นสุดที่ต้องการทราบปริมาณน้ำตาลทรายคง เหลือ ชนิดและขนาดบรรจุของน้ำตาลทราย

– แสดงช้อมูลปริมาณน้ำตาลทรายคงเหลือชนิดและชนาดบรรจุที่<br>- ต้องการในแต่ละวัน ตั้งแต่วันที่เริ่มต้นจนถึงวันที่สิ้นสุด

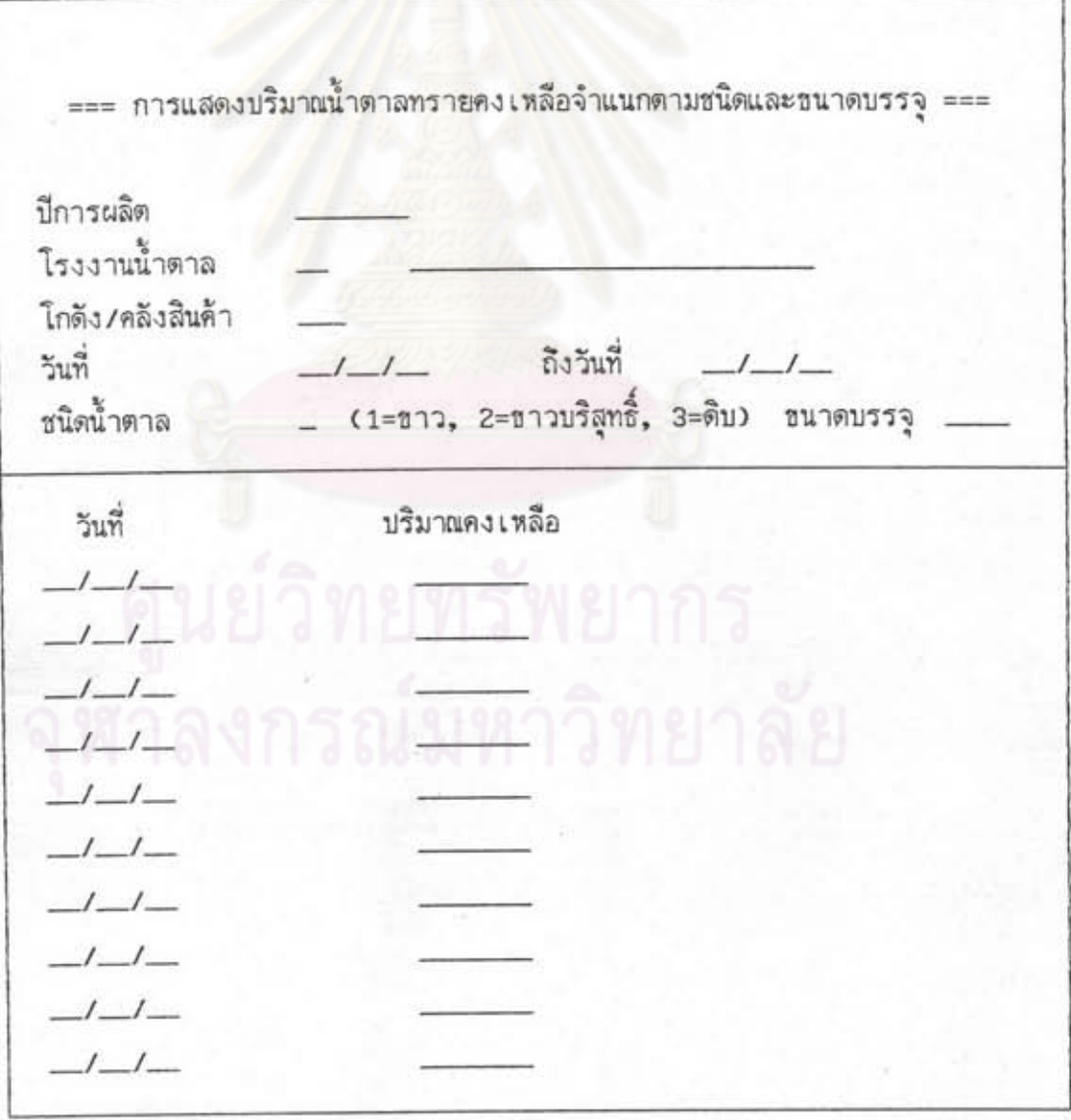

รูปที่ 5.20 แสดงแบบพอร์มปริมาณน้ำตาลทรายคงเหลือจำแนกตามชนิดและธนาดบรรจุ